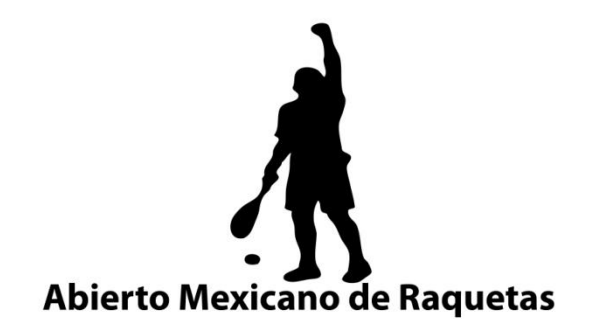

#### **El Abierto Mexicano de Raquetas te acerca un manual para como comprar tus boletos.**

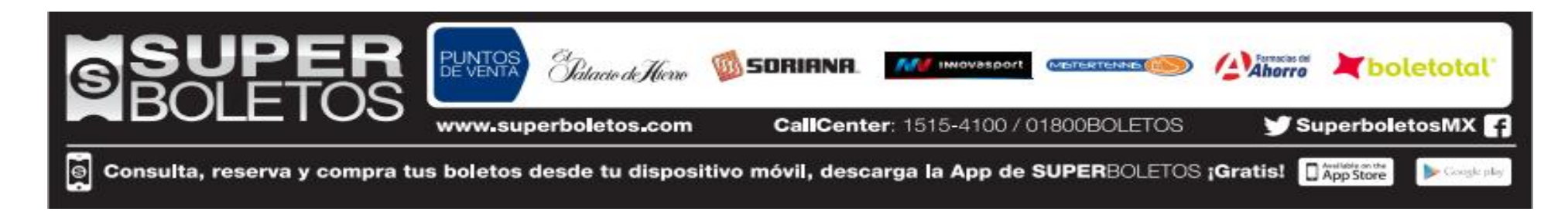

## 1ra Pantalla

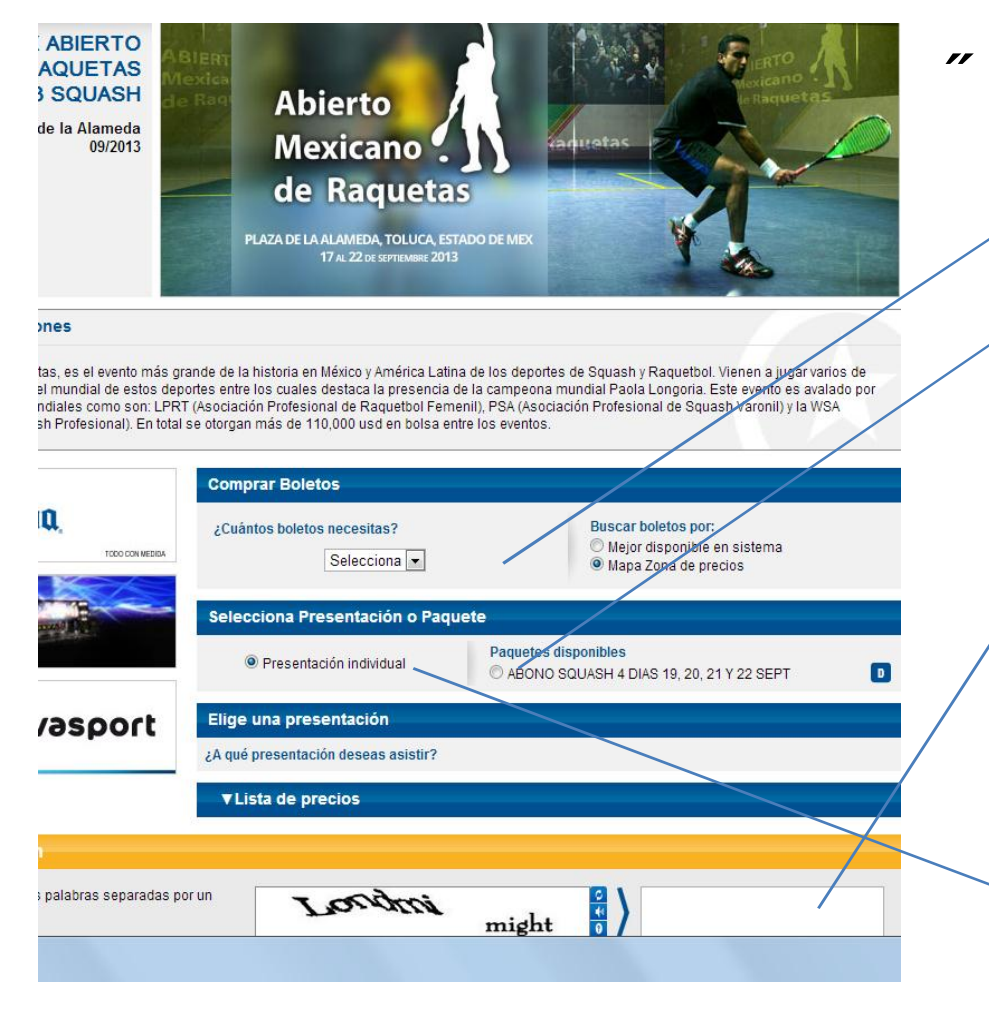

#### • Pasos

- 1. Seleccionar Boletos
- 2. Seleccionar tipo de boleto (Día o Series)
- 3. Introducir Código Verificador

**Nota: Para presentación individual a partir del Lunes 22 de Julio del 2013**

# 2da pantalla

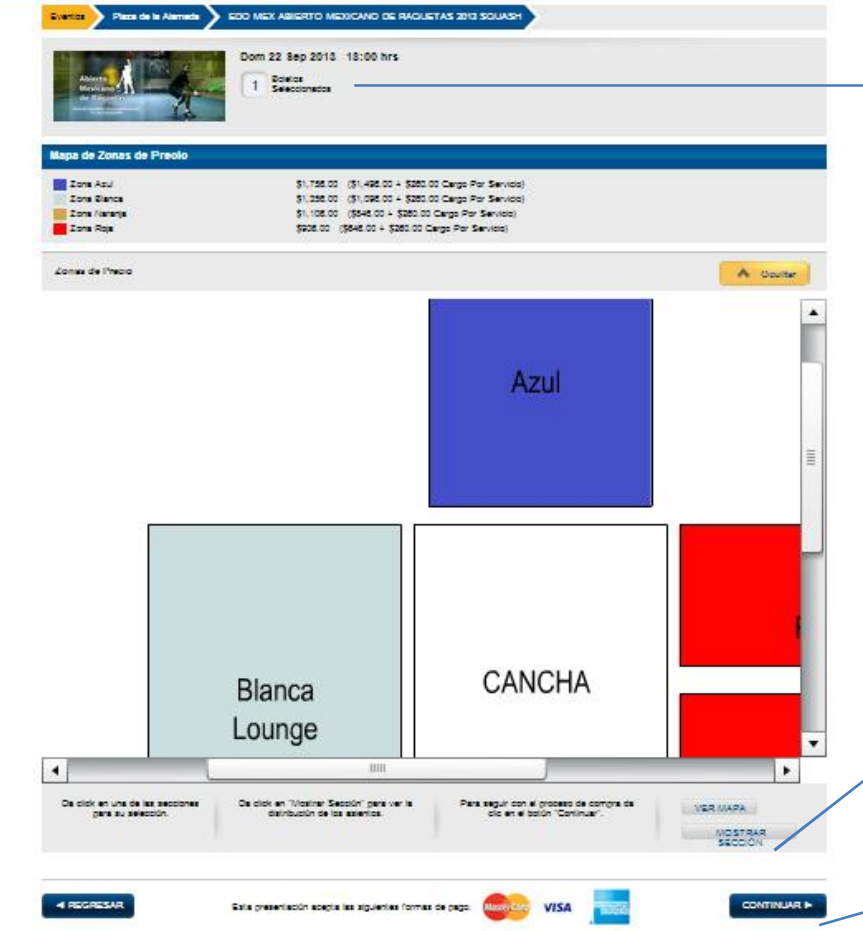

- $\tilde{\phantom{a}}$  Verificar el Numero de Boletos.
- Escoger Tipo de lugar

```
(Azul = VIP)
```

```
(Rojo = General)
```
(Naranja = Oro)

• Mostrar (Para ver tu

 $\sqrt{2}$  asiento)

 $\tilde{\rightarrow}$  Continuar

## 3ra Pantalla

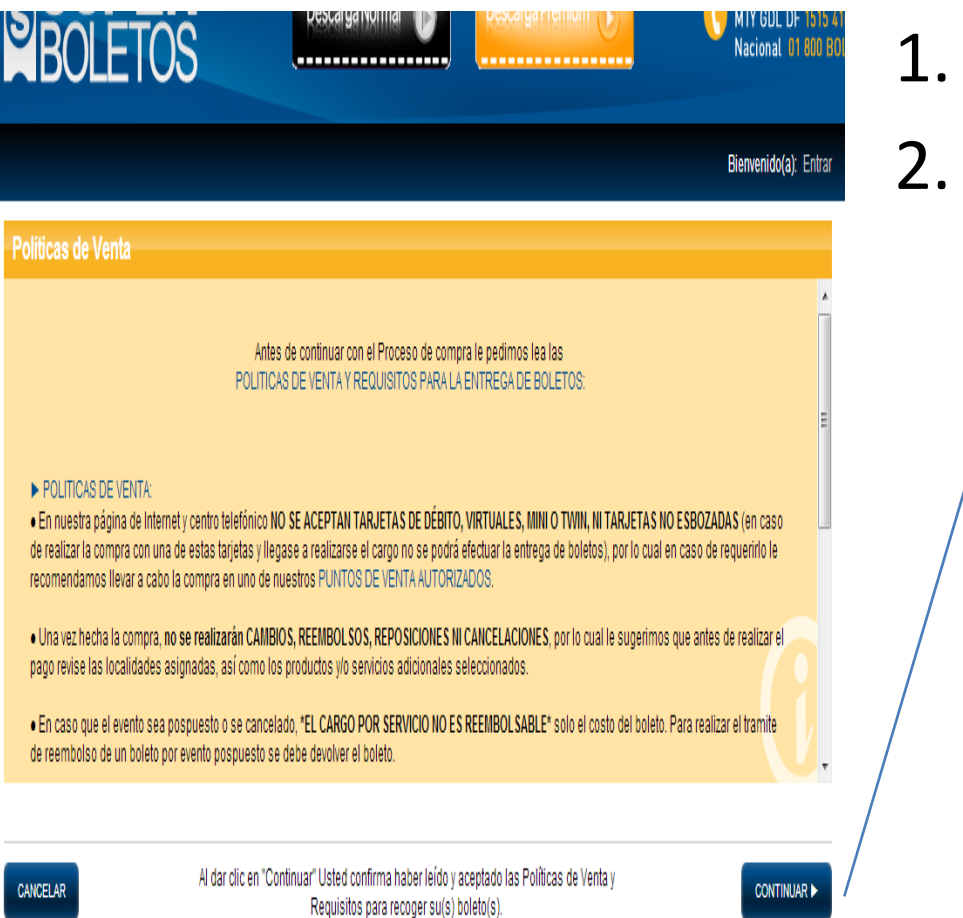

#### 1. Leer

#### **Continuar**

## 4ta Pantalla

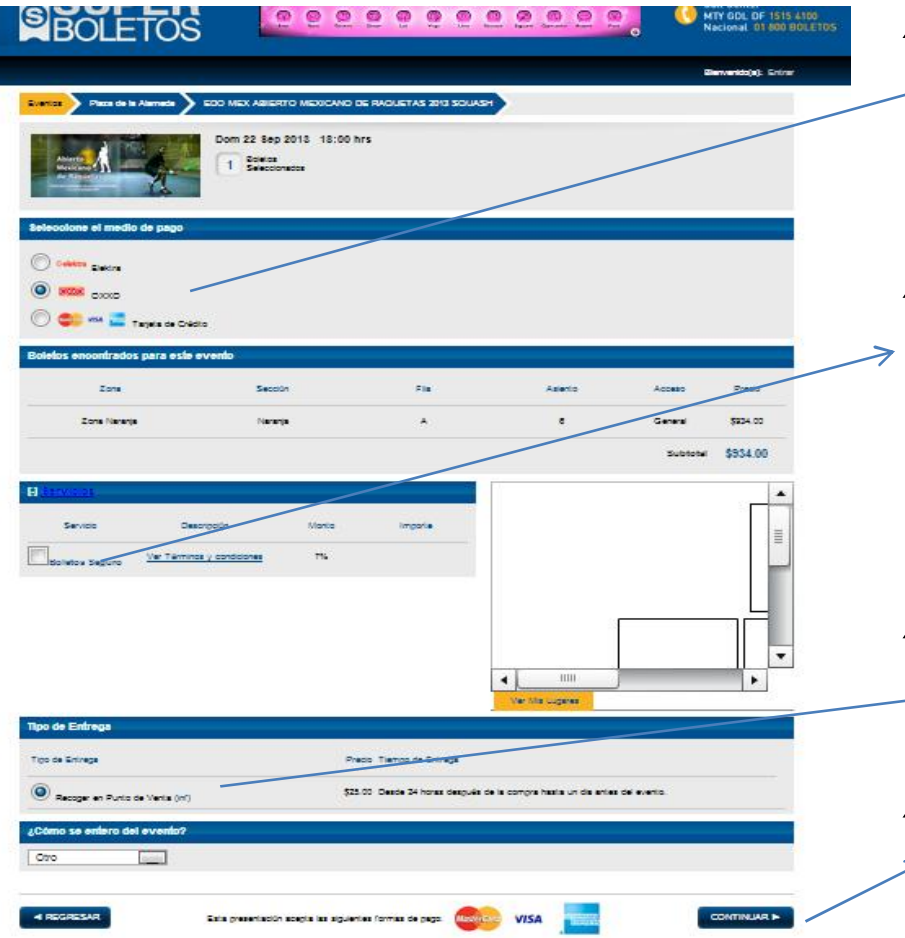

- $\tilde{z}$  Puedes pagar tu boleto en Oxxo, Elektra o con tarjeta de credito.
- Si te interesa el seguro es un seguro que en caso de aceptar sino vas te reembolsa el boleto.
	- Tipo de entrega, se entrega en taquilla.

 $\zeta$  continuar

### 5ta Pantalla

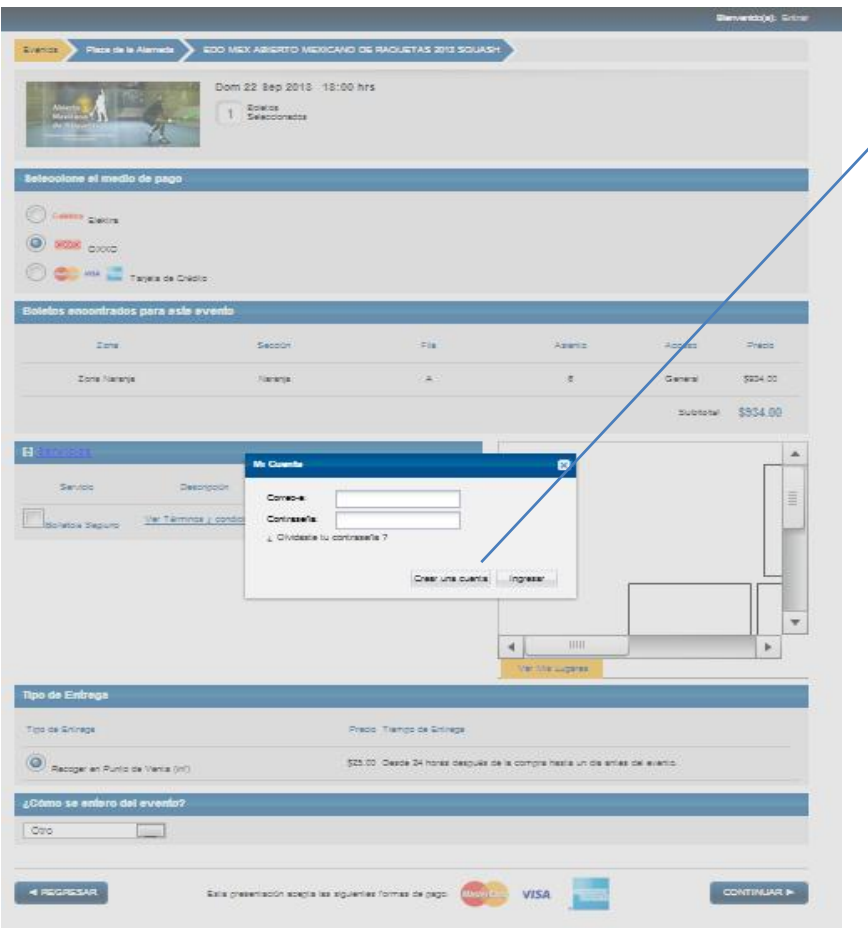

" Crear Cuenta  $\frac{1}{\sqrt{2}}$  Si ya tienen cuenta solo agregar los datos.

## 6ta pantalla

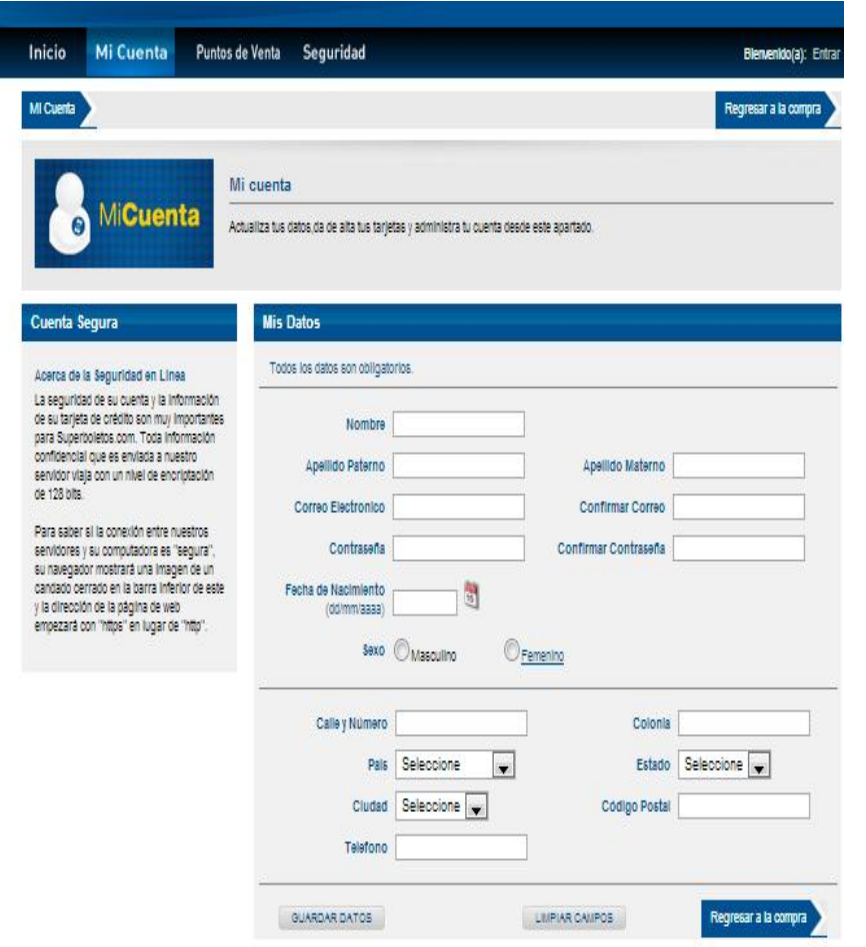

• Favor de Completar todos los datos es por seguridad esta pagina es 100% segura.

### 7ma Pantalla

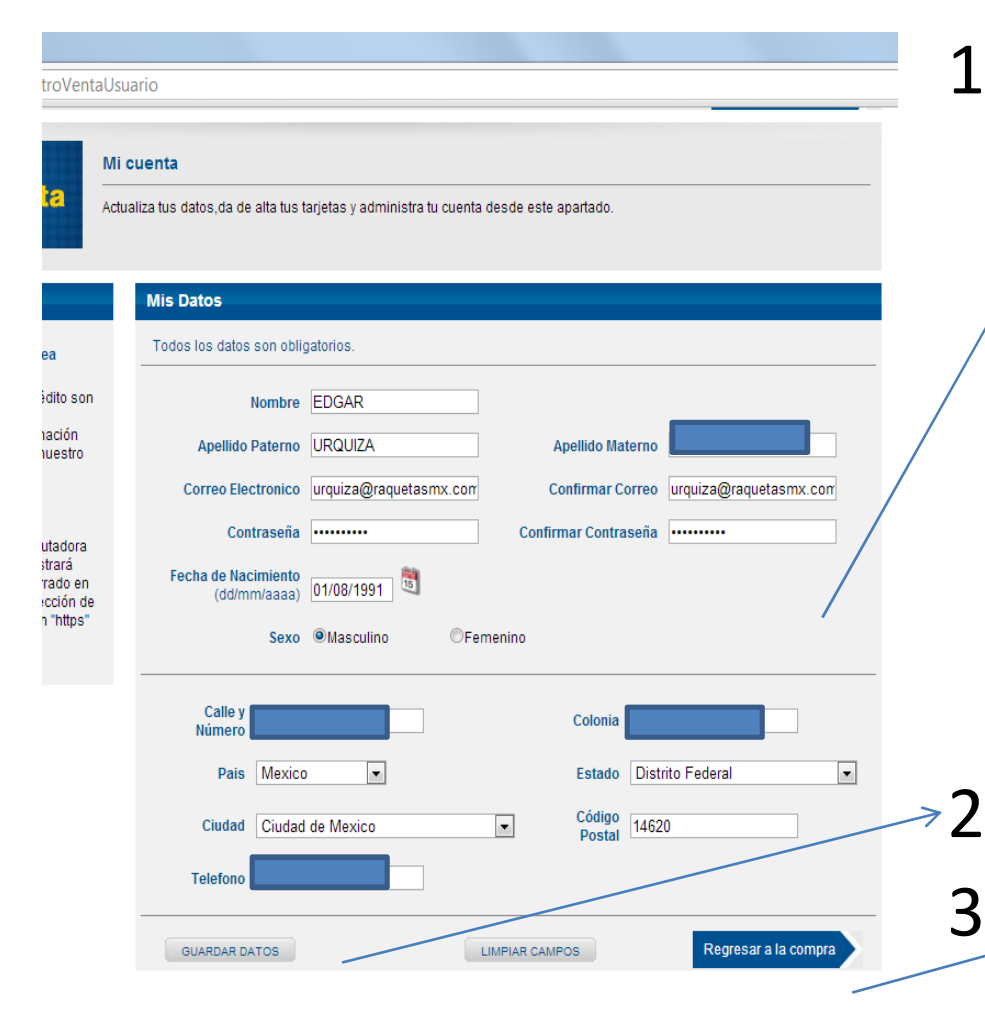

- 1. Favor de Llenar todos tus datos esta pagina es 100% segura. Solo para comentarte esta empresa es la propietaria de la arena ciudad de México. La arena mas grande de México.
- 2. Guardar Datos
- 3. Regresar a la Compra

### **8va Pantalla**

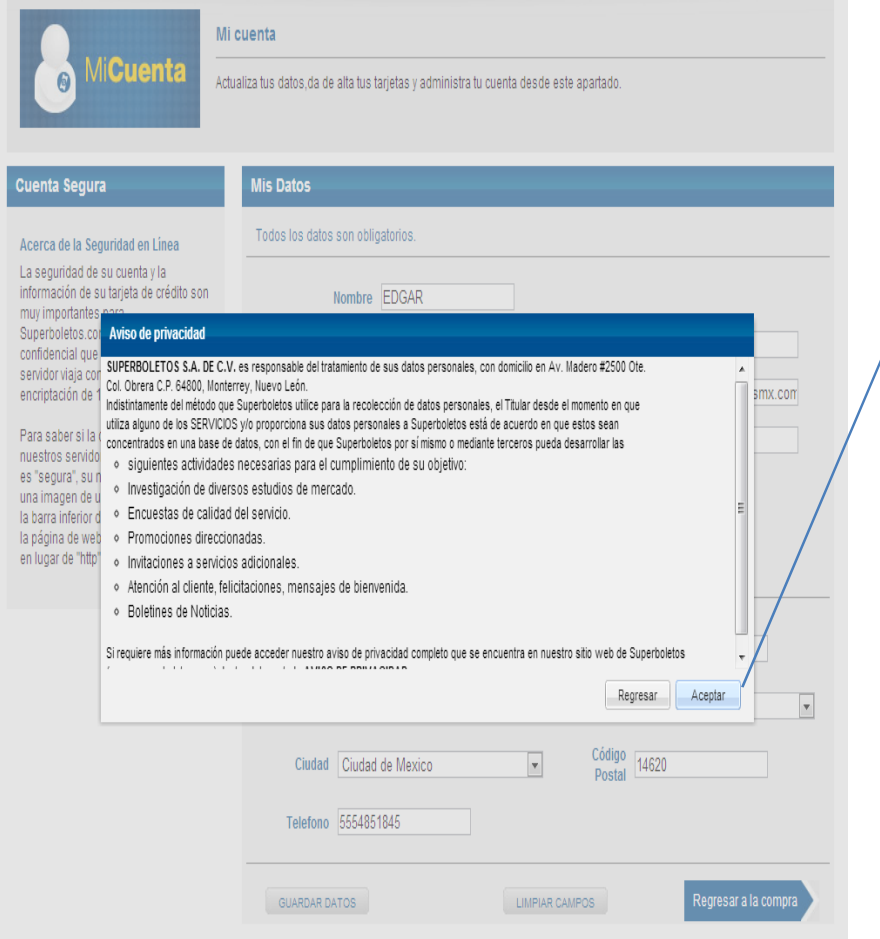

## 1. Leer

#### 2. Aceptar

### **9na Pantalla**

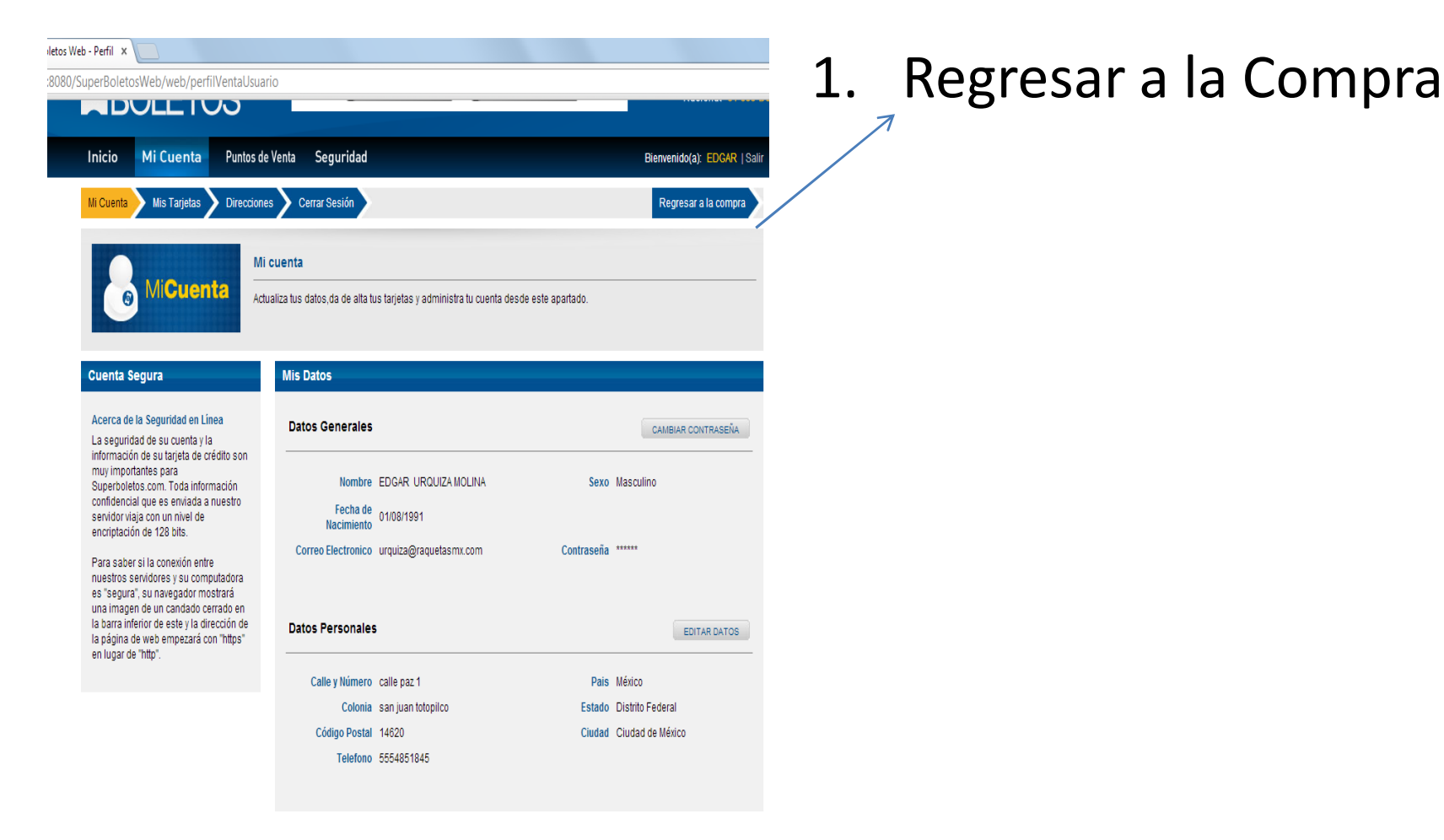

## 10ma Pantalla

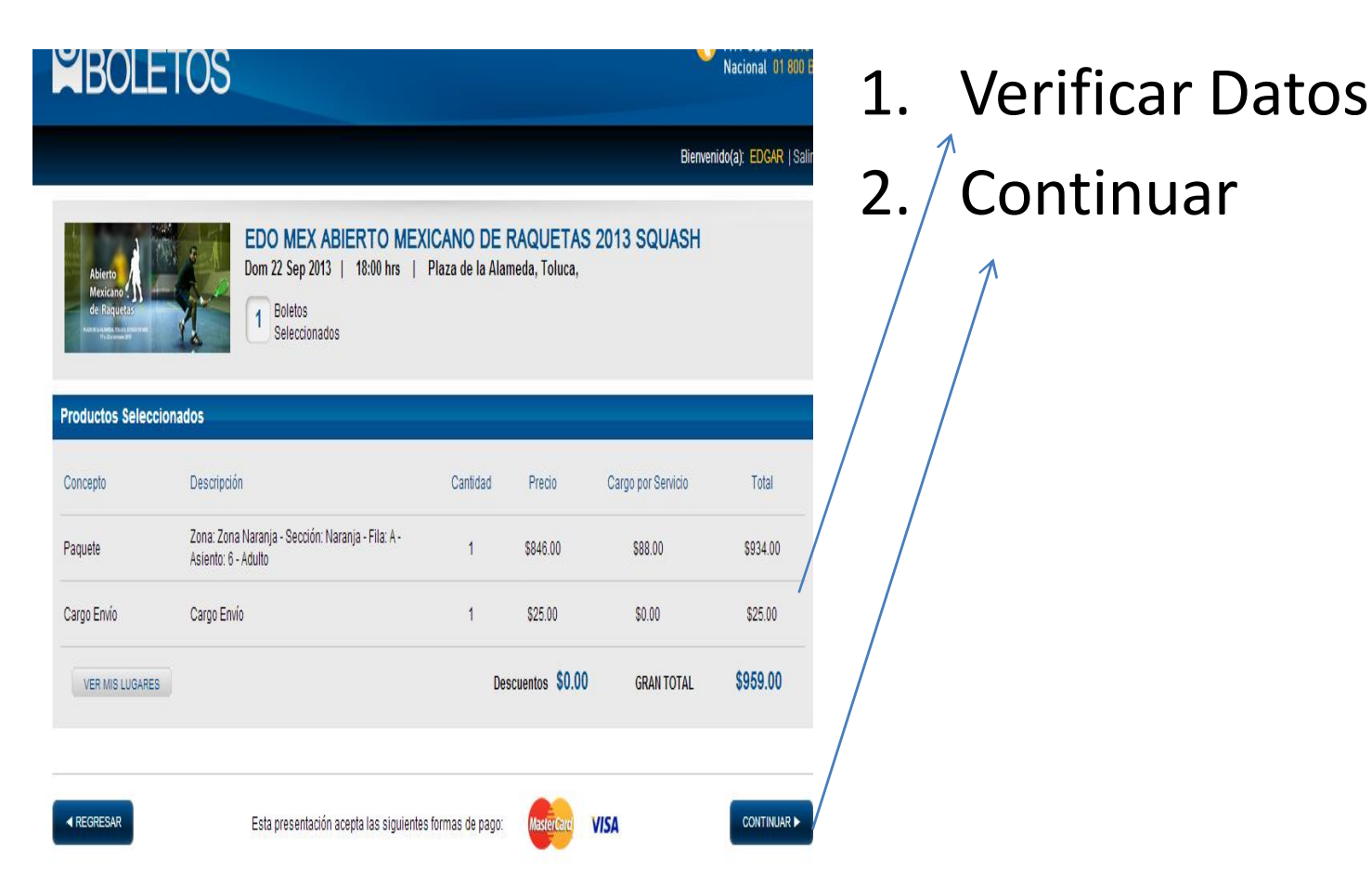

## 11va Pantalla

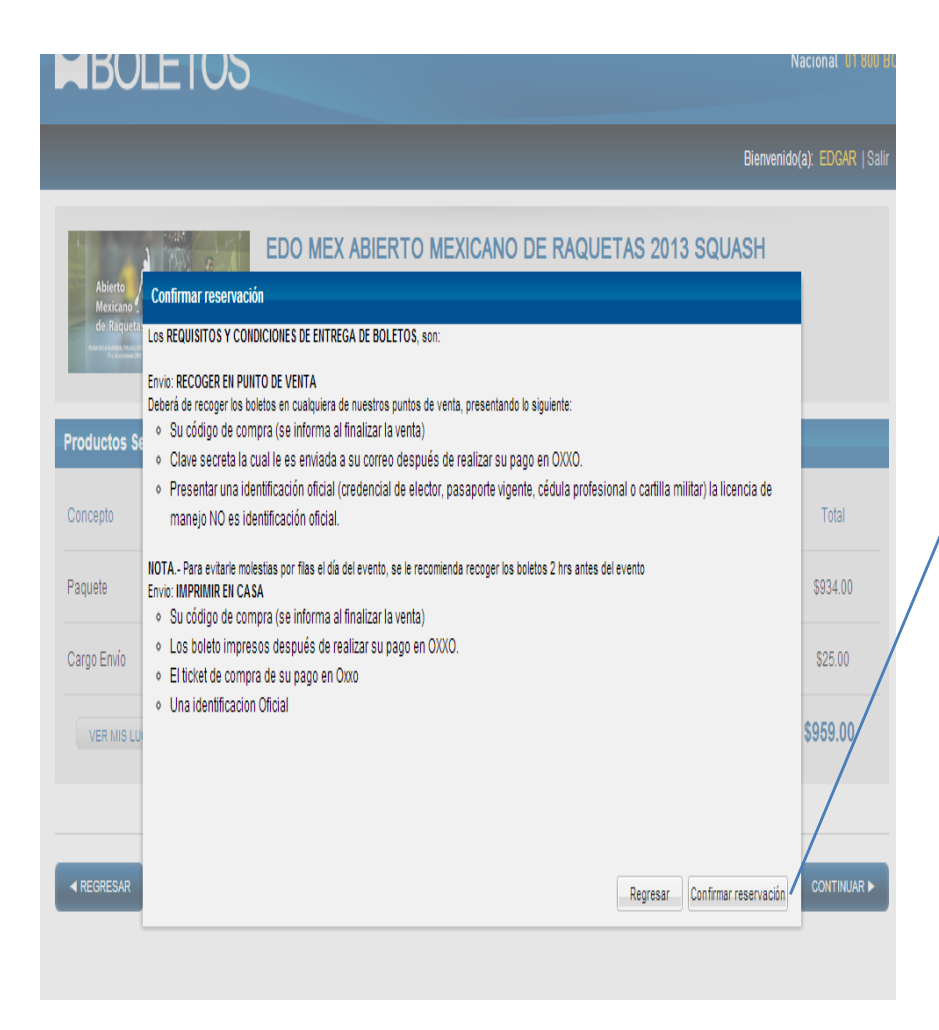

#### 1. Leer Requisitos

2. Confirmar reservación

## 12va pantalla

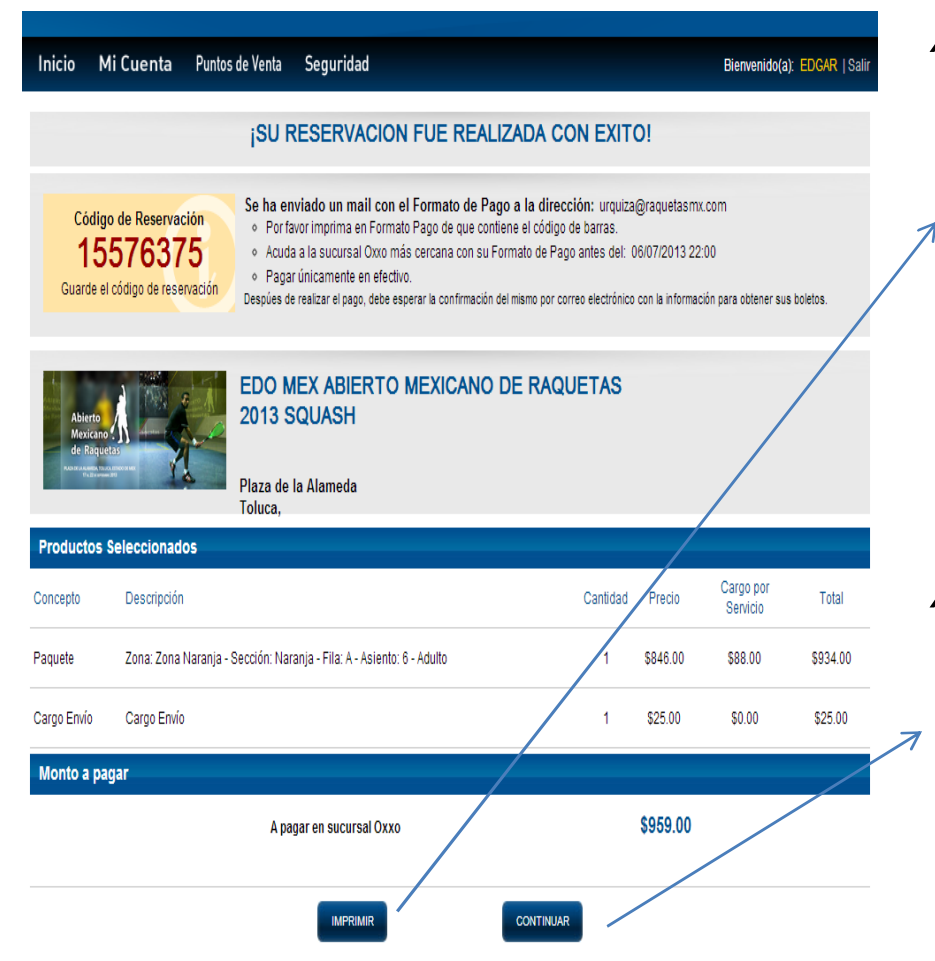

• Imprimir para ir a pagar a Oxxo u Elektra (solo tienes 24 horas) // Si pagaste con tarjeta de crédito imprime tu comprobante.

• Continuar (Gracias por tu compra nos vemos en el AMR 2013)